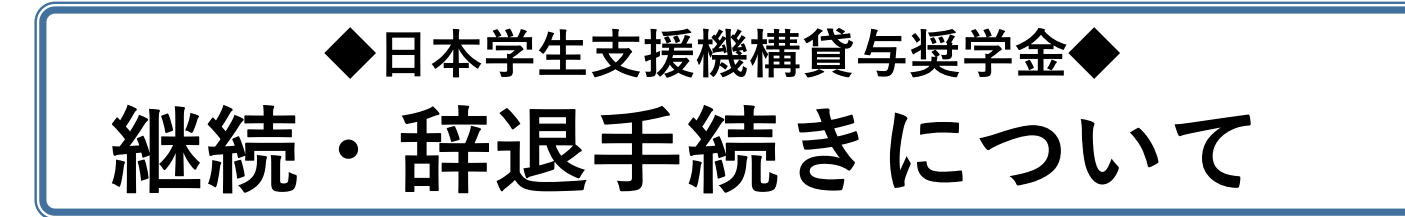

**あなたは、令和3年4月以降も奨学金を"希望"するか"辞退"するか、いずれかの手 続きが必要です。**

**現在、第一種奨学金の振込金額が0円(併給調整)の方も手続きが必要です!** (手続きの流れ) **!**

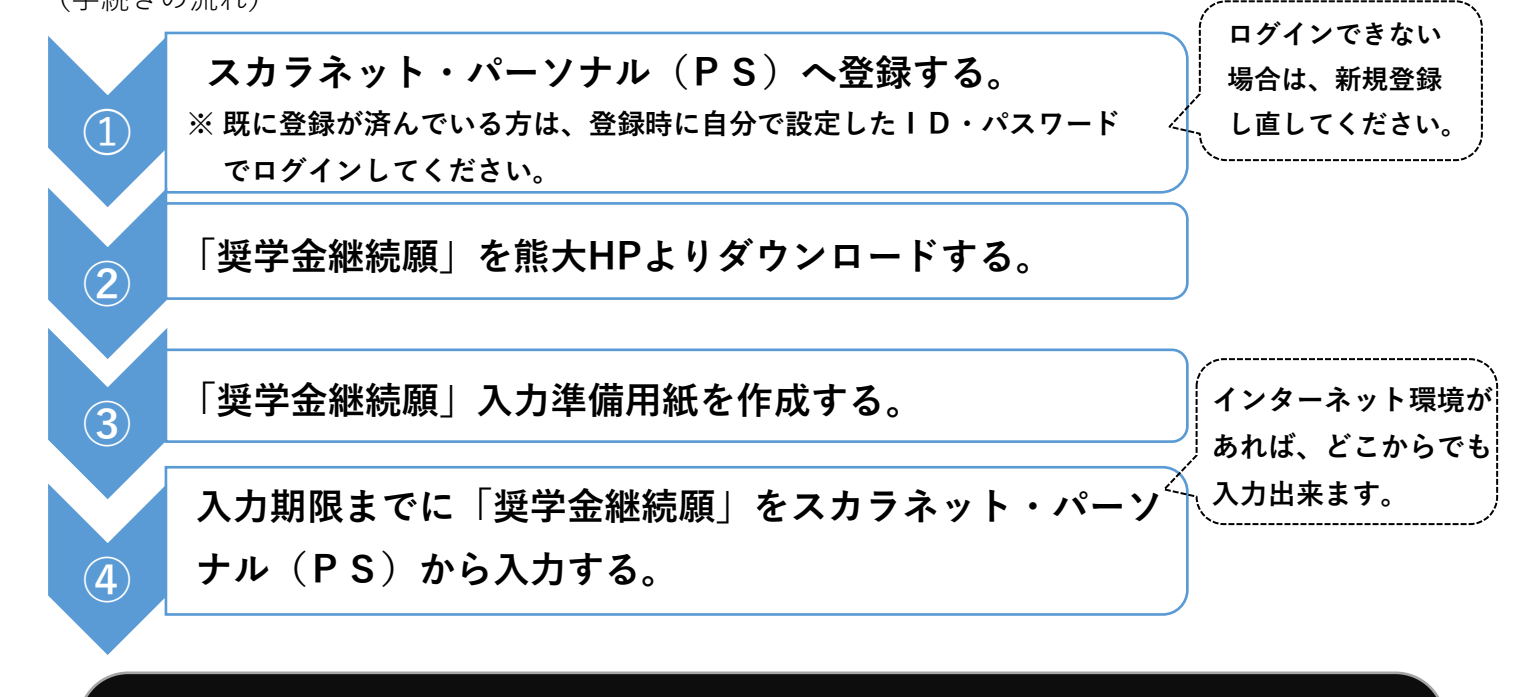

# **◆スカラネット・PS入力期限◆**

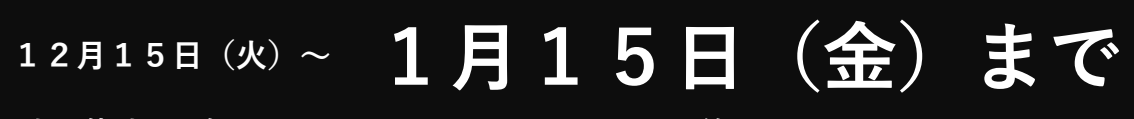

※**令和2年12月29日~令和3年1月3日は年末年始のため入力できません。** ※**入力可能時間:毎日8:00~25:00 ただし最終日は、23:59まで**

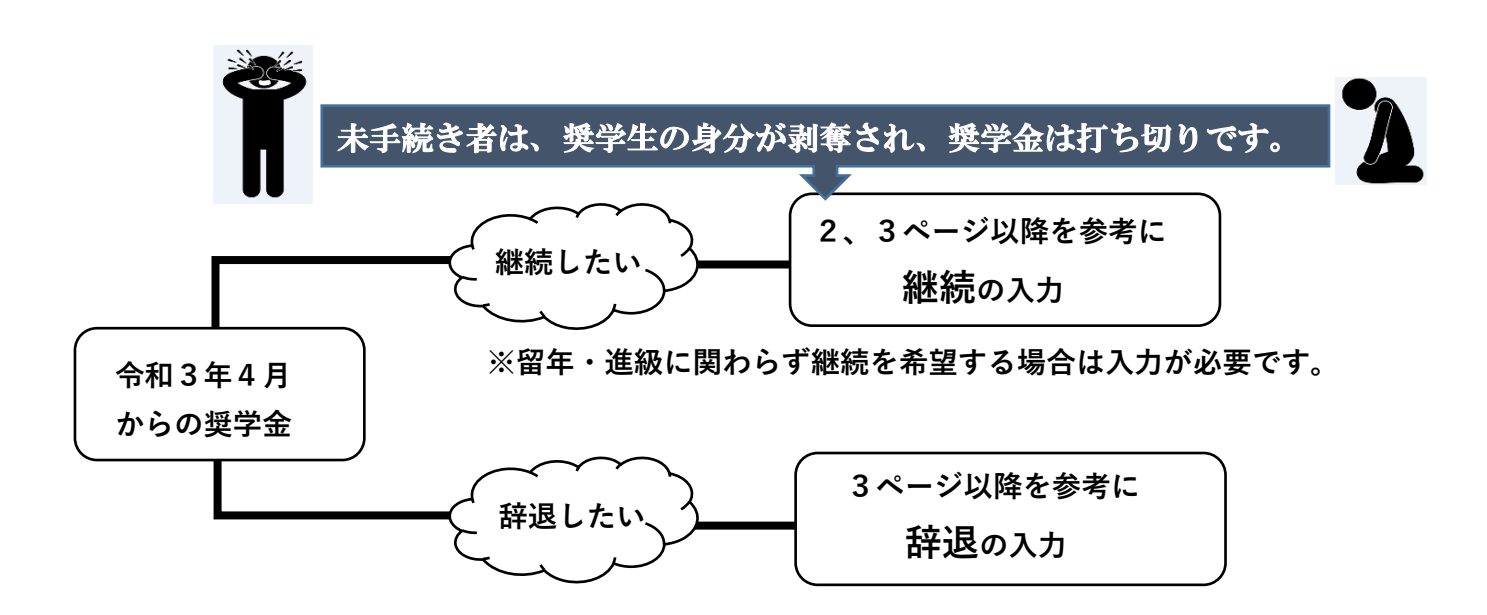

**まず、『奨学金継続願』入力準備用紙を作成しましょう。**※間違えやすいところを説明します。 **!**

**E-あなたの返還誓約書情報について**

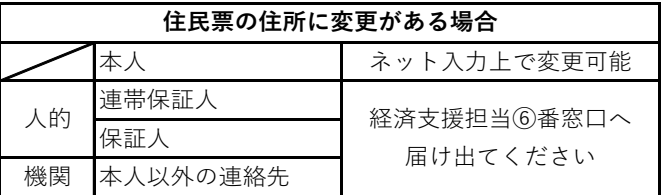

- **H-経済状況について**
- **~2.3.家計を支えている人の所得金額等の【記入例】~**

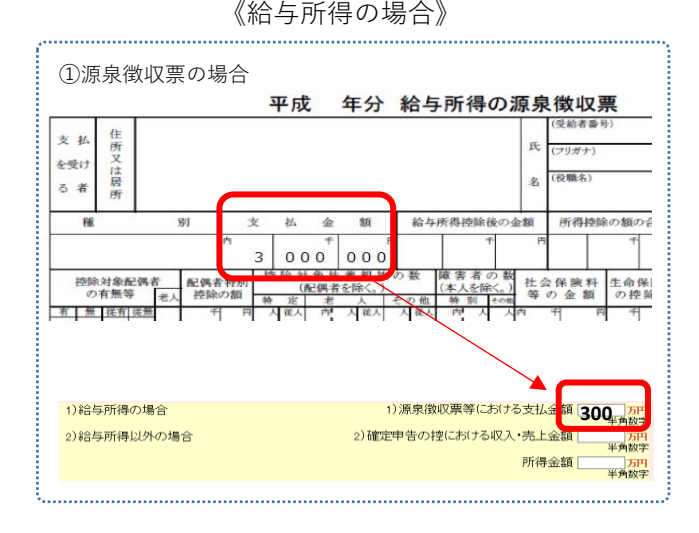

本人の携帯番号変更については、ネット入力上及びSOSEKIの 学籍情報の変更をしてください。 それ以外の情報(メールアドレス・勤務先等)に関する変更 については、今回届け出は不要です。 なお、既に変更を届け出ていても、登録の処理状況により画 面上に反映していないこともありますので、ご了承ください。 

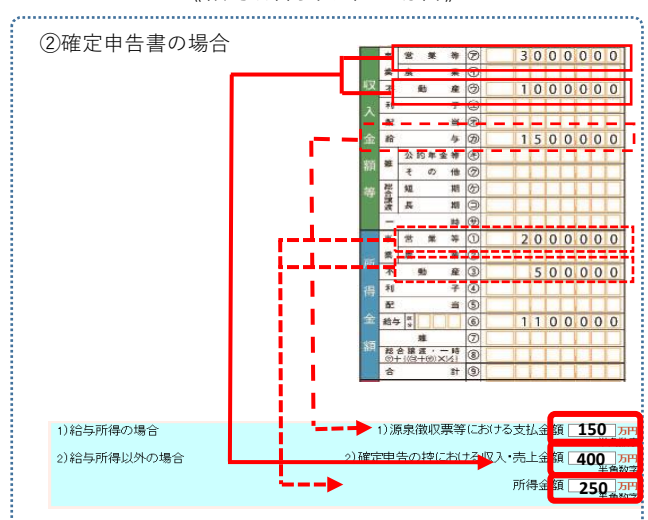

《給与所得以外の場合》

### **5.あなたの収入に関する金額について、6.あなたの支出に関する金額について**

※**月額ではなく、①8ヶ月または②12ヶ月の収入を計算してください。** ①2020年4月入学者:2020年4月~2020年11月(8ヶ月) ②2020年4月入学者以外:2019年12月~2020年11月(12ヶ月) **計算する対象期間 は、入学年度によ り異なります**

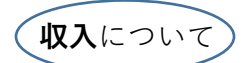

**日本学生支援機構の奨学金は自動表示**されています(自動表示に含まれないものは、 「入力準備用紙」を確認してください)**。** ※ **保護者が奨学金を管理していても、家庭からの給付ではありません。**

**支出**について **授業料には、授業料免除後の金額を記入すること**

【授業料年額】学部・大学院生:54万円

### **6.あなたの2019年12月~2020年11月の収入と支出の差額について**

収入と支出の差額が、**学部生**:**35万円以上・大学院生**:**45万円以上**となっている場合、指導対象 となります。後日、本学担当者が来年度からの奨学金について「個別面談」を実施します。 入力の際は、内容に誤りがないか注意して行ってください。

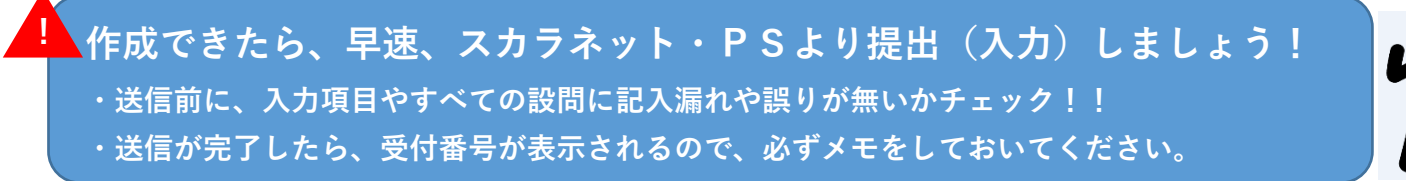

**継続手続きが終わったら・・・**

**!**

本学が日本学生支援機構の定める適格基準に基づき、「**あなたが奨学生として適格か否か**」等を確認後、 日本学生支援機構へ報告します。その後、日本学生支援機構があなたの奨学金について"警告"、"継続" "廃止"、"停止"の措置をとります。

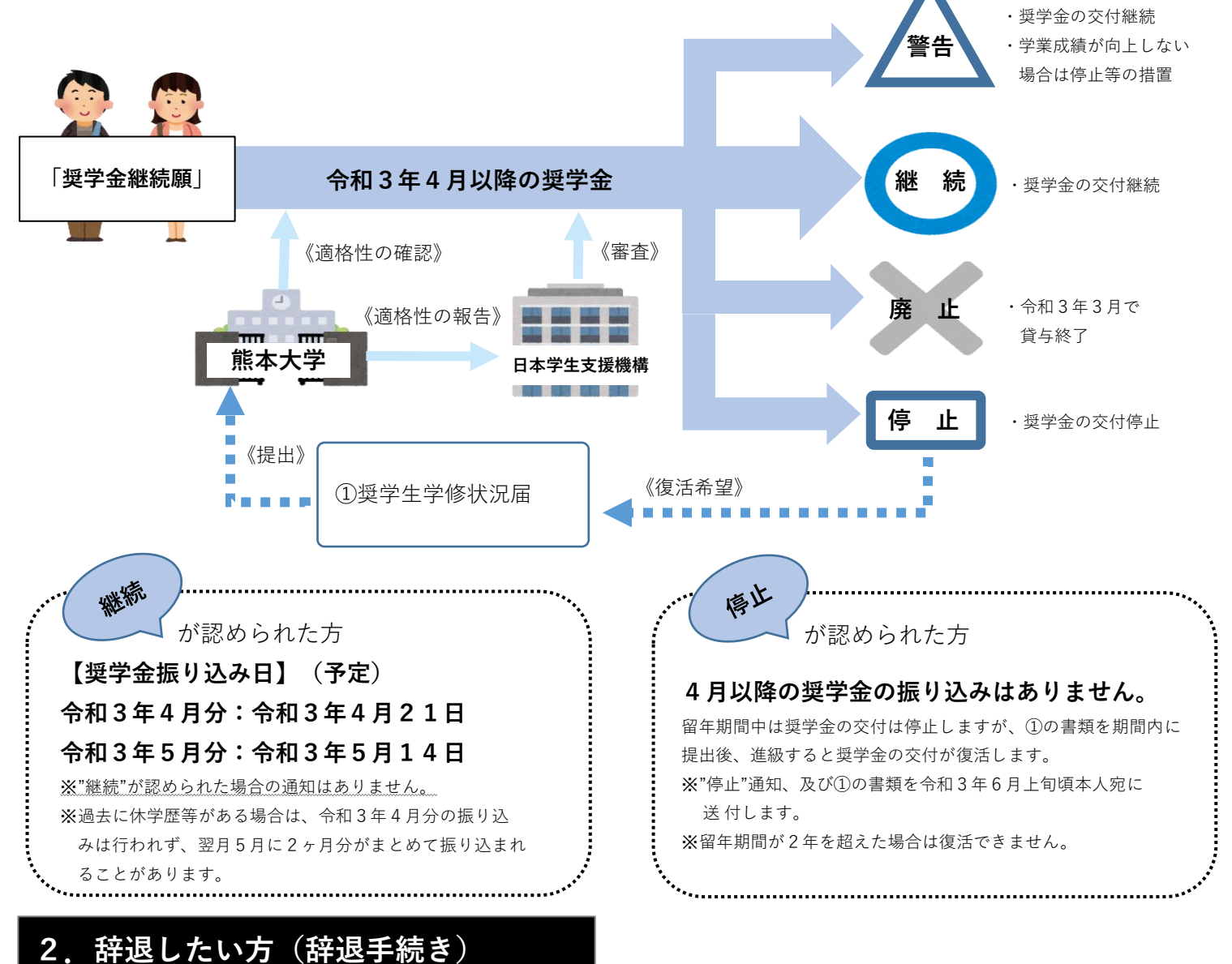

**①スカラネット・PSより辞退手続き(ネット入力)をする。**

令和3年4月からの奨学金(併用貸与者はどちらか一方が)が不要な場合は、**『奨学金継続願』入力 準備用紙のD-奨学金振り込みの継続の確認において、「奨学金の継続を希望しません」を選択の上、 提出(入力)してください。**

#### **②貸与終了後の手続きについて**

奨学金を辞退後も、在学中に奨学金返還口座の登録手続きが必要です。 必要書類が日本学生支援機構より届き次第、個別にSOSEKIに登録のある本人の連絡先へ連絡しま す。以下の日程・場所で受領し、配付資料に従って**必ず手続き**してください ※ 状況によっては、窓口配布から郵送になる場合があります 【日程】:令和3年6月上旬~中旬頃(予定)

【配付場所】:黒髪キャンパスの学生:経済支援担当⑥番窓口

:医・保・薬学系の学生:所属の教務担当窓口

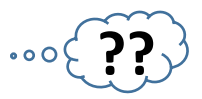

### **【スカラネット・PS関係】**

**Q1:入力が先に進みません。**

次のように入力してください。 文章を入力する項目:すべて全角(※文章中の数字も)入力

金額等、数字だけを入力する項目:半角入力

### **Q2:継続手続き(ネット入力)が完了しました。確認方法を教えてください。**

スカラネット・PSの「奨学金継続願提出」画面に進むと、入力が完了した奨学生番号に"提出済"と表示されます。 なお、提出済となった後の入力内容の確認・変更はできません。変更が必要な場合は、経済支援担当窓口までお 越しください。

### **【経済状況の入力関係】**

#### **Q3:収入に関する証明書の提出は必要ですか。**

学校への提出は不要です。必要に応じて、生計維持者等から情報提供の協力を得てください。

#### **Q4:本人の収入・支出で、家賃の領収書等を紛失しました。どうしたらよいですか。**

証明書類の提出は不要ですので、賃貸契約書や通帳の明細等を参考に入力してください。収入・支出金額は年額 での記載になりますので、計算間違いのないように気をつけてください。計算の際には、「奨学金継続願入力準備 用紙」の注意事項を参考にしてください。

### **【その他】**

**Q5:一種・二種併用貸与者です。継続手続きは、一種と二種で同じことをやらないといけないですか。** はい。来年度も引き続き併用貸与を希望する場合は、同一の入力が一種分・二種分で2回必要です。来年度から 二種は不要(辞退)の場合は、二種を「希望しません」を選択して送信してください。

**Q6:令和3年4月から休学(留年、留学)するかもしれません。手続きは必要ですか。**

4月以降に休学や留年等により奨学金が休止・停止等になる場合も、奨学金の貸与を希望するなら、必ず 「奨学金の継続を希望します」で提出(入力)してください。

※「奨学金継続願」の未提出又は「継続を希望しません」を選択した場合、奨学金の貸与は終了となり、 復学・進級後に改めて新規に奨学金の申請が必要になります。

**Q7:貸与月額を変更したいのですが、今回の継続手続きでできますか。**

今回の継続手続きではできません。継続手続き(ネット入力)後に経済支援担当まで申し出てください。

## ◆◇◆**学生生活課経済支援担当からのお願い◆◇◆**

休学・留学(私費留学・交換留学・トビタテ!での留学など)・退学等の学籍異動をする場合は 紙媒体で日本学生支援機構への届け出が必要です。**必ず、事前に申し出てください。**

> ◆お問い合わせ先◆熊本大学学生生活課経済支援担当 (全学教育棟1階⑥窓口) **〔学部生〕TEL:096-342-2129 〔大学院生〕TEL:096-342-2125**

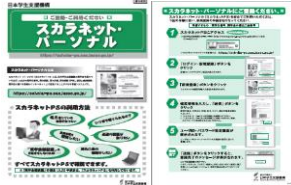